## **Wildcard Search (Sites or Groups)**

**Overview** Health Source release 5.10 includes the ability to perform a wildcard search from the **Sites or Groups** search filter.

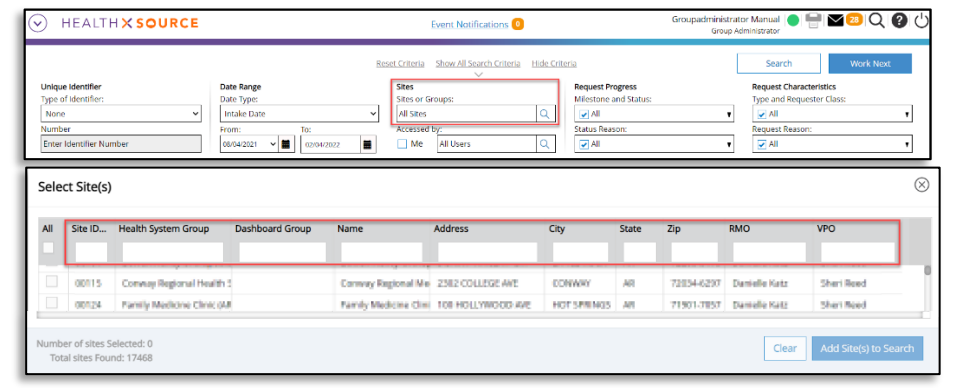

**Why use a**  The wildcard is an advanced search technique that can be used to **Wildcard**  maximize your search results. Wildcards are used in search terms to **Search** represent one or more other characters. **How to**  A wildcard search uses the asterisk (\*) to only display results that **Wildcard**  start with or end with the letters before or after the asterisk (\*) **Search**  depending on where the asterisk (\*) is placed. Press  $\boxed{\text{Shift}} + \boxed{8}$  for the asterisk(\*). \*Note! **Wildcard**  When the asterisk (\*) is placed after letters, only words starting with **Search**  the letters entered before the (\*) will be displayed in the results. **Results** When the asterisk (\*) is placed before letters, only words ending with the letters entered after the (\*) will be displayed in the results.

Example: Entering 'health' into a search field without a wildcard will display results including 'health' anywhere in the data set. Using the wildcard search (\*) will display results that only start with 'health'.

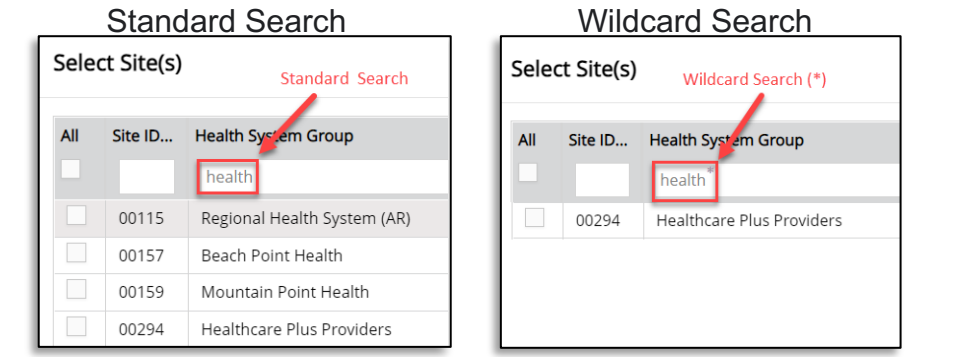